## **Off-Campus Access to Full-Text**

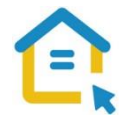

Most of the library's electronic resources - databases, journals, books and reprints are only accessible to Tel-Aviv University community and are not accessible to the general public. To access these resources off campus please configure the proxy settings in your computer. This is a one-time step that will serve you throughout your studies.

## Configuring Proxy Settings for New Versions of Chrome

- Look for the "Settings" sign  $\frac{1}{2}$  on the side of the address bar and click it.
- Choose Settings
- In the Search settings type Proxy.
- Click on Open your computer's proxy settings
- Turn off Automatically detect settings.
- Turn on Use setup script.
- In the Script address type: https://www.tau.ac.il/remote.pac
- Save the new settings.

Whenever you connect to the library's resources, an identification screen will automatically appear. Log-in with your university Username and Password.

**For any technical assistance contact the Information Technology & Computing Division in the University.** 

**Phone: 03-6408888**